# VPN Cisco نوبزو IOS هجوم نيب IPsec قفن ةقداصم نيوكت لاثم عم Windows ل x4. +TACACS مدختسملا Ï

## المحتويات

[المقدمة](#page-0-0) [المتطلبات الأساسية](#page-0-1) [المتطلبات](#page-1-0) [المكونات المستخدمة](#page-1-1) [الاصطلاحات](#page-1-2) [التكوين](#page-1-3) [الرسم التخطيطي للشبكة](#page-2-0) [التكوينات](#page-2-1) [التحقق من الصحة](#page-10-0) [استكشاف الأخطاء وإصلاحها](#page-12-0) [أوامر استكشاف الأخطاء وإصلاحها](#page-12-1) [سجلات الموجه](#page-13-0) [سجلات العميل](#page-20-0) [معلومات ذات صلة](#page-23-0)

### <span id="page-0-0"></span>المقدمة

يصف هذا المستند كيفية تكوين اتصال IPsec بين موجه وعميل الشبكة الخاصة الظاهرية (x4.) VPN من Cisco باستخدام نظام التحكم في الوصول إلى وحدة تحكم الوصول إلى المحطة الطرفية (TACACS+ (لمصادقة المستخدم. برنامج IOS Cisco ®الإصدار 12.2(8)T والإصدارات الأحدث إتصالات الدعم من x4. Client VPN Cisco. isakmp policy # group 2 الأمر يتيح .)Diffie-Hellman (D-H 2 المجموعة سياسة VPN 4.x شبكة عميل يستخدم لعملاء x.4 إمكانية الاتصال.

يوضح هذا المستند المصادقة على خادم TACACS+ باستخدام التخويل، مثل تعيينات خدمة تسمية الإنترنت في Windows (WINS) وخدمة تسمية المجال (DNS)، التي يتم تنفيذها محليا بواسطة الموجه.

ارجع إلى [تكوين عميل VPN Cisco الإصدار .3x ل IOS to Windows باستخدام المصادقة الموسعة المحلية](//www.cisco.com/en/US/products/sw/secursw/ps2308/products_configuration_example09186a00801c4246.shtml) لمعرفة المزيد حول السيناريو الذي تحدث فيه مصادقة المستخدم محليا في موجه IOS Cisco.

ارجع إلى [تكوين IPSec بين موجه IOS Cisco وعميل x4. VPN Cisco ل Windows الذي يستخدم RADIUS](//www.cisco.com/en/US/tech/tk583/tk372/technologies_configuration_example09186a00800946b7.shtml) <u>[لمصادقة المستخدم](//www.cisco.com/en/US/tech/tk583/tk372/technologies_configuration_example09186a00800946b7.shtml)</u> لمعرفة المزيد حول السيناريو الذي تحدث فيه مصادقة المستخدم خارجيا مع بروتوكول .RADIUS

### <span id="page-0-1"></span>المتطلبات الأساسية

#### <span id="page-1-0"></span>المتطلبات

قبل أن تحاول إجراء هذا التكوين، فتأكد من استيفاء المتطلبات التالية:

- مجموعة من العناوين التي سيتم تعيينها ل IPsec
- مجموعة مسماة "vpnGroup "بكلمة مرور من "123cisco"
	- مصادقة المستخدم على خادم TACACS+

#### <span id="page-1-1"></span>المكونات المستخدمة

تستند المعلومات الواردة في هذا المستند إلى إصدارات البرامج والمكونات المادية التالية:

- عميل شبكة VPN من Cisco لنظام التشغيل Windows الإصدار D4.0.2) يجب أن يعمل أي عميل لشبكة VPN الإصدار .3x أو إصدار أحدث.)
	- Secure Cisco ل Windows الإصدار 3.0 (يجب أن يعمل أي خادم TACACS+(
	- الإصدار 12.2(8)1T من موجه 1710 IOS من Cisco الذي تم تحميله مع مجموعة ميزات IPsecيتم عرض ●

الإخراج من الأمر version show على الموجه هنا. 1710#**show version** Cisco Internetwork Operating System Software ,(IOS (tm) C1700 Software (**C1710-K9O3SY-M** (Version **12.2(8)T1**, RELEASE SOFTWARE (fc2 TAC Support: http://www.cisco.com/tac .Copyright (c) 1986-2002 by cisco Systems, Inc Compiled Sat 30-Mar-02 13:30 by ccai Image text-base: 0x80008108, data-base: 0x80C1E054 (ROM: System Bootstrap, Version 12.2(1r)XE1, RELEASE SOFTWARE (fc1 uptime is 1 week, 6 days, 22 hours, 30 minutes 1710 System returned to ROM by reload "System image file is "flash:c1710-k9o3sy-mz.122-8.T1 (cisco 1710 (MPC855T) processor (revision 0x200 .with 27853K/4915K bytes of memory Processor board ID JAD052706CX (3234866109), with hardware revision 0000 MPC855T processor: part number 5, mask 2 .Bridging software .X.25 software, Version 3.0.0 (Ethernet/IEEE 802.3 interface(s 1 (FastEthernet/IEEE 802.3 interface(s 1 (Virtual Private Network (VPN) Module(s 1 .32K bytes of non-volatile configuration memory (16384K bytes of processor board System flash (Read/Write

Configuration register is 0x2102

تم إنشاء المعلومات الواردة في هذا المستند من الأجهزة الموجودة في بيئة معملية خاصة. بدأت جميع الأجهزة المُستخدمة في هذا المستند بتكوين ممسوح (افتراضي). إذا كانت شبكتك مباشرة، فتأكد من فهمك للتأثير المحتمل لأي أمر.

#### <span id="page-1-2"></span>الاصطلاحات

أحلت [cisco فني طرف إتفاق](//www.cisco.com/en/US/tech/tk801/tk36/technologies_tech_note09186a0080121ac5.shtml) لمعلومة على وثيقة إتفاق.

<span id="page-1-3"></span>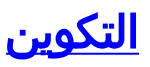

في هذا القسم، تُقدّم لك معلومات تكوين الميزات الموضحة في هذا المستند.

ملاحظة: أستخدم [أداة بحث الأوامر](//tools.cisco.com/Support/CLILookup/cltSearchAction.do) (للعملاء [المسجلين](//tools.cisco.com/RPF/register/register.do) فقط) للعثور على مزيد من المعلومات حول الأوامر المستخدمة في هذا المستند.

#### <span id="page-2-0"></span>الرسم التخطيطي للشبكة

يستخدم هذا المستند إعداد الشبكة التالي:

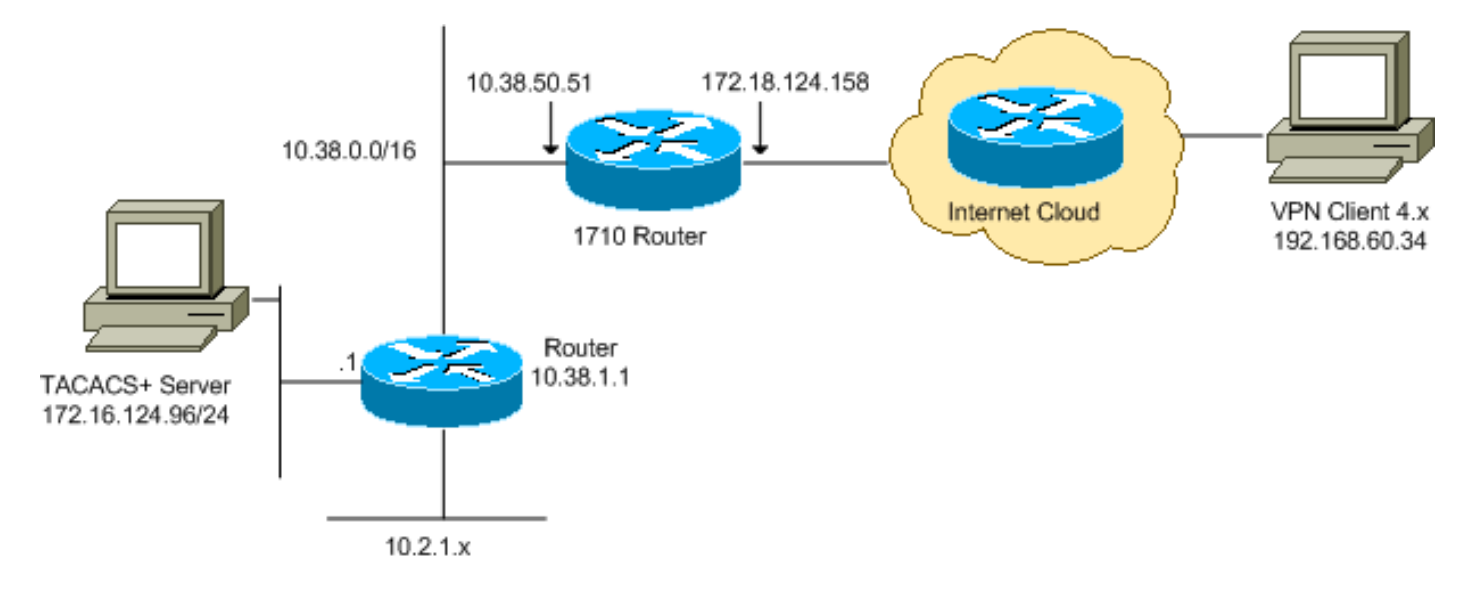

ملاحظة: ال ip ليس يخاطب خطة يستعمل في هذا تشكيل قانونيا routable على الإنترنت. هم <u>rfc 1918</u> عنوان ان يتلقى يكون استعملت في مختبر بيئة.

#### <span id="page-2-1"></span>التكوينات

يستخدم هذا المستند التكوينات التالية:

- [موجّه 1710 Cisco](#page-2-2)
- [خادم TACACS+](#page-4-0)
	- <u>عميل VPN 4.x</u>
- <u>[تقسيم الاتصال النفقي](#page-10-1)</u>

#### <span id="page-2-2"></span>موجّه 1710 Cisco

#### موجّه 1710 Cisco

```
1710#show run
                                ...Building configuration
                      Current configuration : 1884 bytes
                                                        !
                                             version 12.2
                         service timestamps debug uptime
                           service timestamps log uptime
                          no service password-encryption
                                                        !
                                            hostname 1710
                                                        !
Enable authentication, authorization and accounting ---!
```

```
(AAA) !--- for user authentication and group
                            authorization. aaa new-model
                                                        !
In order to enable extended authentication (Xauth) ---!
            for user authentication, !--- enable the aaa
authentication commands. !--- The group TACACS+ command
                  .specifies TACACS+ user authentication
       +aaa authentication login userauthen group tacacs
In order to enable group authorization, !--- enable ---!
                         .the aaa authorization commands
             aaa authorization network groupauthor local
                                                        !
                                                        !
                                          ip subnet-zero
                                                        !
                                                        !
                                                        !
                                     ip audit notify log
                              ip audit po max-events 100
                                                        !
  Create an Internet Security Association and !--- ---!
    Key Management Protocol (ISAKMP) policy for Phase 1
                    negotiations. crypto isakmp policy 3
                                                encr 3des
                                authentication pre-share
                                                  group 2
                                                        !
  Create a group in order to specify the !--- WINS ---!
 and DNS server addresses to the VPN Client, !--- along
      with the pre-shared key for authentication. crypto
              isakmp client configuration group vpngroup
                                            key cisco123
                                           dns 10.2.1.10
                                          wins 10.2.1.20
                                        domain cisco.com
                                              pool ippool
                                                        !
          Create the Phase 2 policy for actual data ---!
  encryption. crypto ipsec transform-set myset esp-3des
                                             esp-sha-hmac
                                                        !
Create a dynamic map, and !--- apply the transform ---!
     set that was previously created. crypto dynamic-map
                                                dynmap 10
                                 set transform-set myset
                                                        !
  Create the actual crypto map, !--- and apply the ---!
        AAA lists that were created earlier. crypto map
        clientmap client authentication list userauthen
          crypto map clientmap isakmp authorization list
                                              groupauthor
       crypto map clientmap client configuration address
                                                  respond
     crypto map clientmap 10 ipsec-isakmp dynamic dynmap
                                                        !
                                                        !
                             fax interface-type fax-mail
                        mta receive maximum-recipients 0
                                                        !
                                                        !
```
!

```
Apply the crypto map on the outside interface. ---!
                                 interface FastEthernet0
                ip address 172.18.124.158 255.255.255.0
                                    crypto map clientmap
                                                        !
                                     interface Ethernet0
                     ip address 10.38.50.51 255.255.0.0
                                                        !
  Create a pool of addresses to be assigned to the ---!
VPN Clients. ip local pool ippool 10.1.1.100 10.1.1.200
                                            ip classless
                  ip route 0.0.0.0 0.0.0.0 172.18.124.1
          ip route 172.16.124.0 255.255.255.0 10.38.1.1
              ip route 10.2.1.0 255.255.255.0 10.38.1.1
                                          ip http server
                                     ip pim bidir-enable
                                                        !
                                                        !
                                                        !
Specify the IP address of the TACACS+ server, !--- ---!
along with the TACACS+ shared secret key. tacacs-server
                        host 172.16.124.96 key cisco123
                                                        !
                                                        !
                                              line con 0
                                       exec-timeout 0 0 
                                              line aux 0
                                            line vty 0 4
                                                        !
                                                        !
                                                      end
```
#### <span id="page-4-0"></span>خادم TACACS+

لتكوين خادم TACACS،+ أكمل الخطوات التالية:

1. انقر فوق **إضافة إدخال** لإضافة إدخال للموجه في قاعدة بيانات خادم .+TACACS

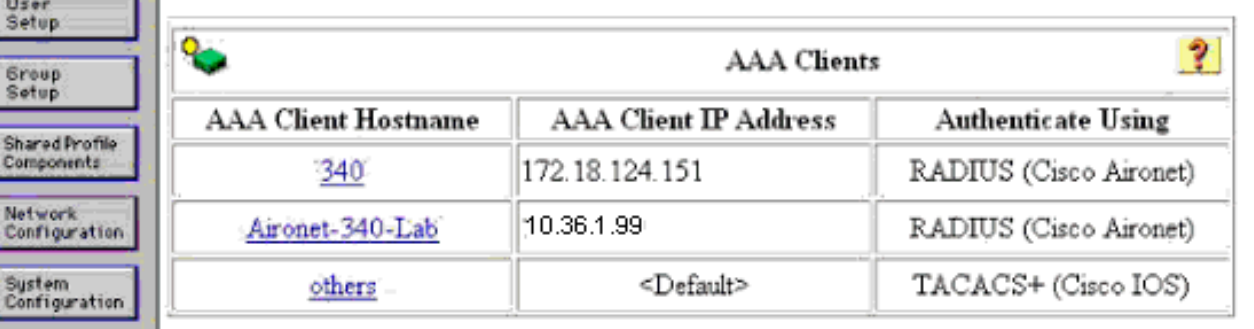

a I

腕 もろ

Interface<br>Configuration

Add Entry

في صفحة إضافة عميل AAA، أدخل معلومات الموجه كما هو موضح في هذه .2الصورة:

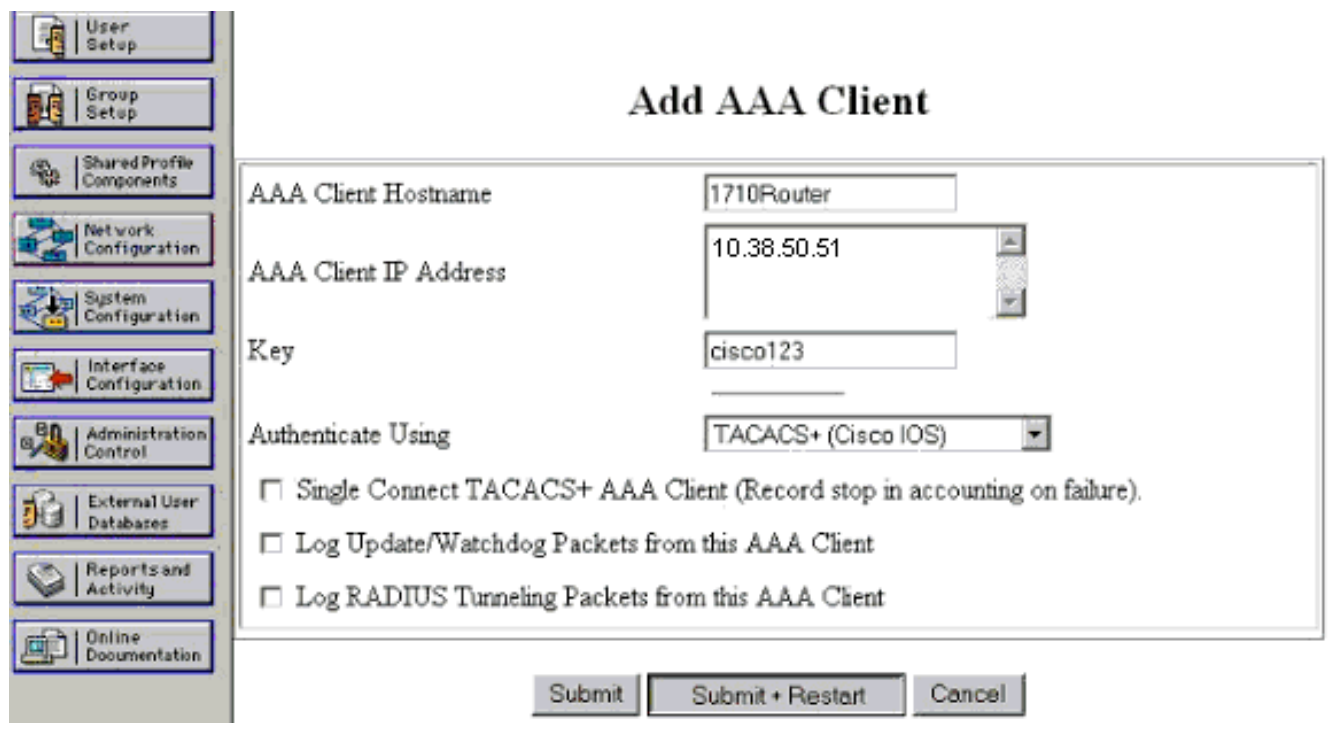

في حقل اسم المضيف لعميل AAA، أدخل اسما للموجه.في حقل عنوان IP لعميل AAA، أدخل .10.38.50.51دخلت في المفتاح مجال، 123cisco بما أن ال يشارك سر مفتاح.من القائمة المنسدلة مصادقة باستخدام، أختر Cisco IOS) +TACACS)، وانقر فوق إرسال.

دخلت في المستعمل مجال، المستعمل إسم ل ال VPN مستعمل في ال cisco يأمن قاعدة معطيات، .3 وطقطقة <mark>يضيف/يحرر</mark>.في هذا مثال، المستعمل إسم .cisco

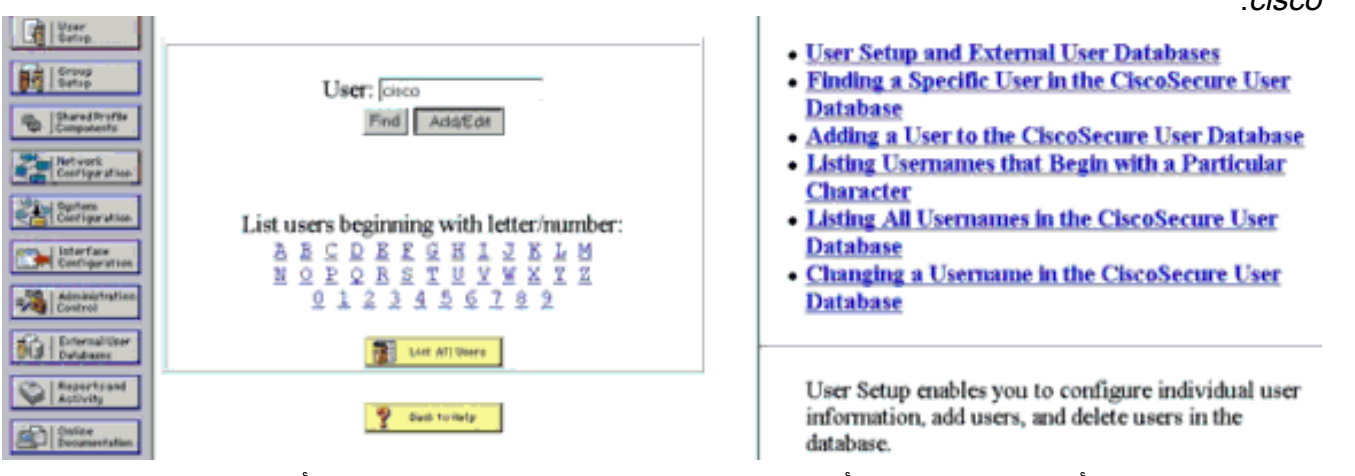

في الصفحة التالية، أدخل كلمة المرور وأكدها للمستخدم cisco.في هذا مثال، الكلمة أيضا .4.cisco

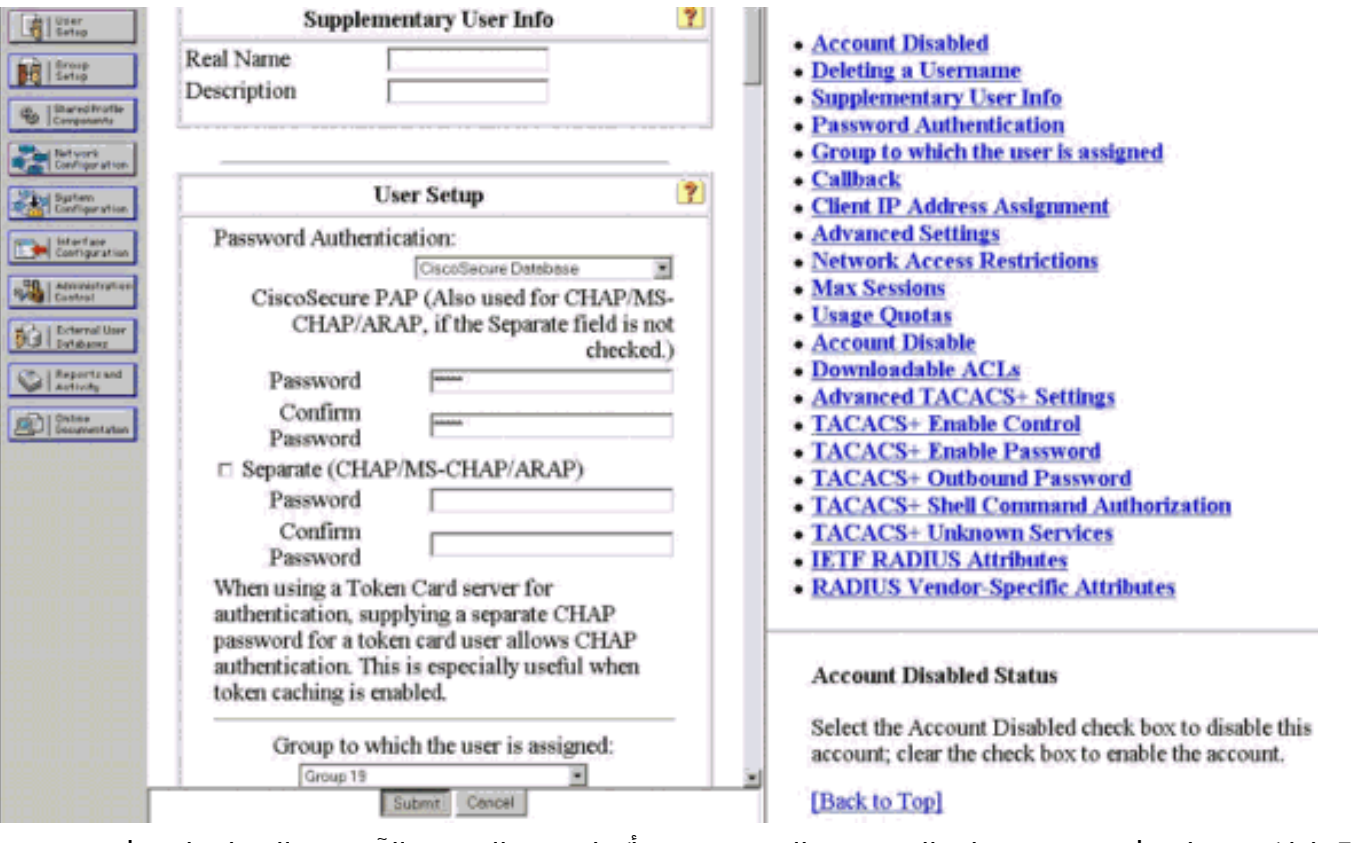

5. إذا كنت ترغب في تعيين حساب المستخدم إلى مجموعة، اكمل هذه الخطوة الان. عند الانتهاء، انقر فوق إرسال.

### <span id="page-6-0"></span>VPN 4.x عميل

لتكوين عميل x4. VPN، أكمل الخطوات التالية:

1. أطلقت ال VPN زبون، وطقطقة **جديد** in order to خلقت توصيل جديد.

| <b>&amp; VPN Client</b>                                                                 |                  |                      |
|-----------------------------------------------------------------------------------------|------------------|----------------------|
| Connection Entries Status Certificates Log Options Help                                 |                  |                      |
| √愚<br>园<br>New<br>Connect<br>Import<br><b>Connection Entries</b><br>Certificates<br>Log | Modify<br>Delete | <b>CISCO SYSTEMS</b> |
| Connection Entry                                                                        | Host             | Transport            |
|                                                                                         |                  |                      |
|                                                                                         |                  |                      |
|                                                                                         |                  |                      |
|                                                                                         |                  |                      |
|                                                                                         |                  |                      |
|                                                                                         |                  |                      |
|                                                                                         |                  |                      |
| Not connected.                                                                          |                  |                      |

يظهر مربع الحوار "إنشاء اتصال VPN جديد ل

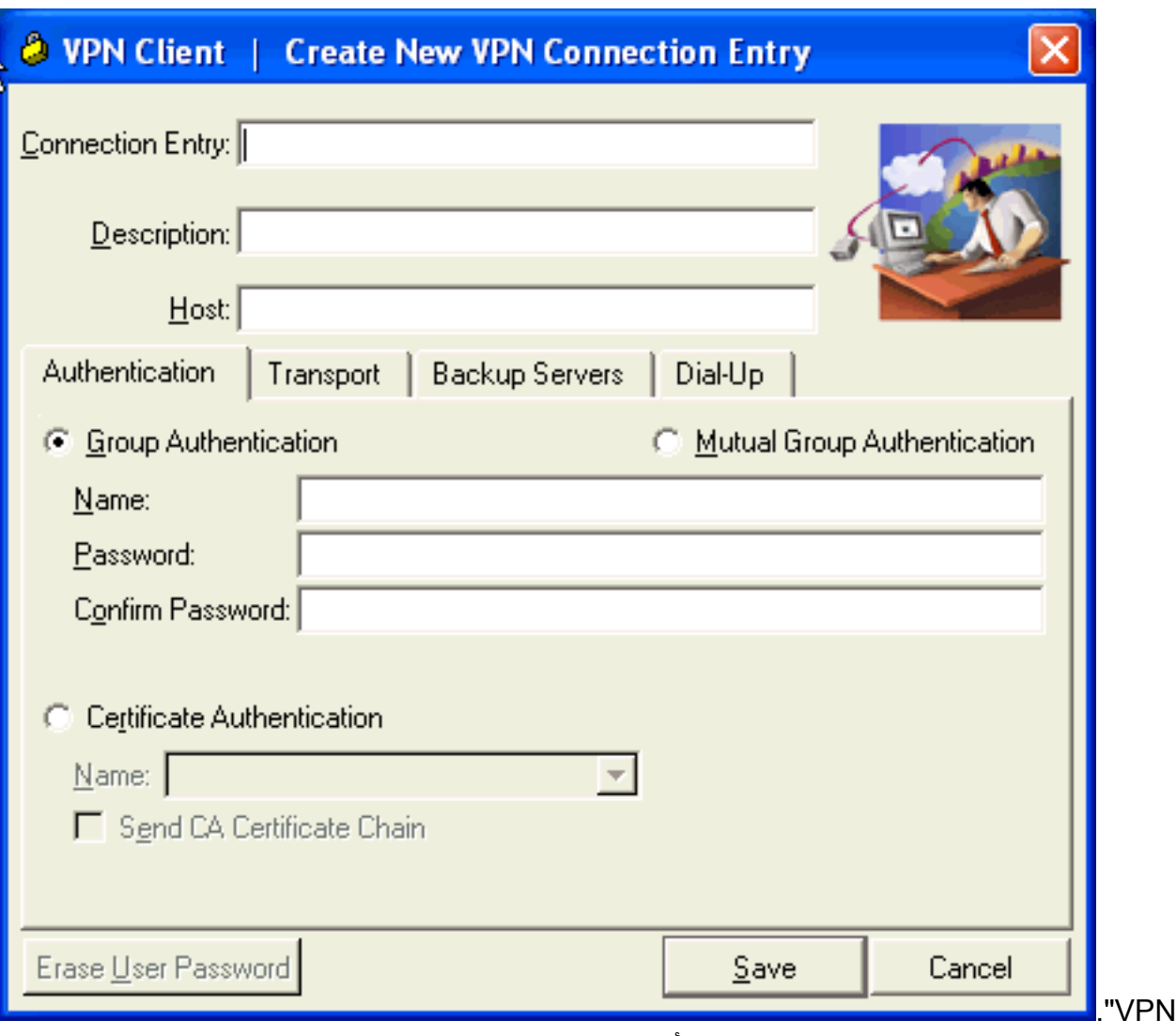

.2 في مربع الحوار "إنشاء اتصال VPN جديد"، أدخل معلومات الاتصال كما هو موضح في هذه

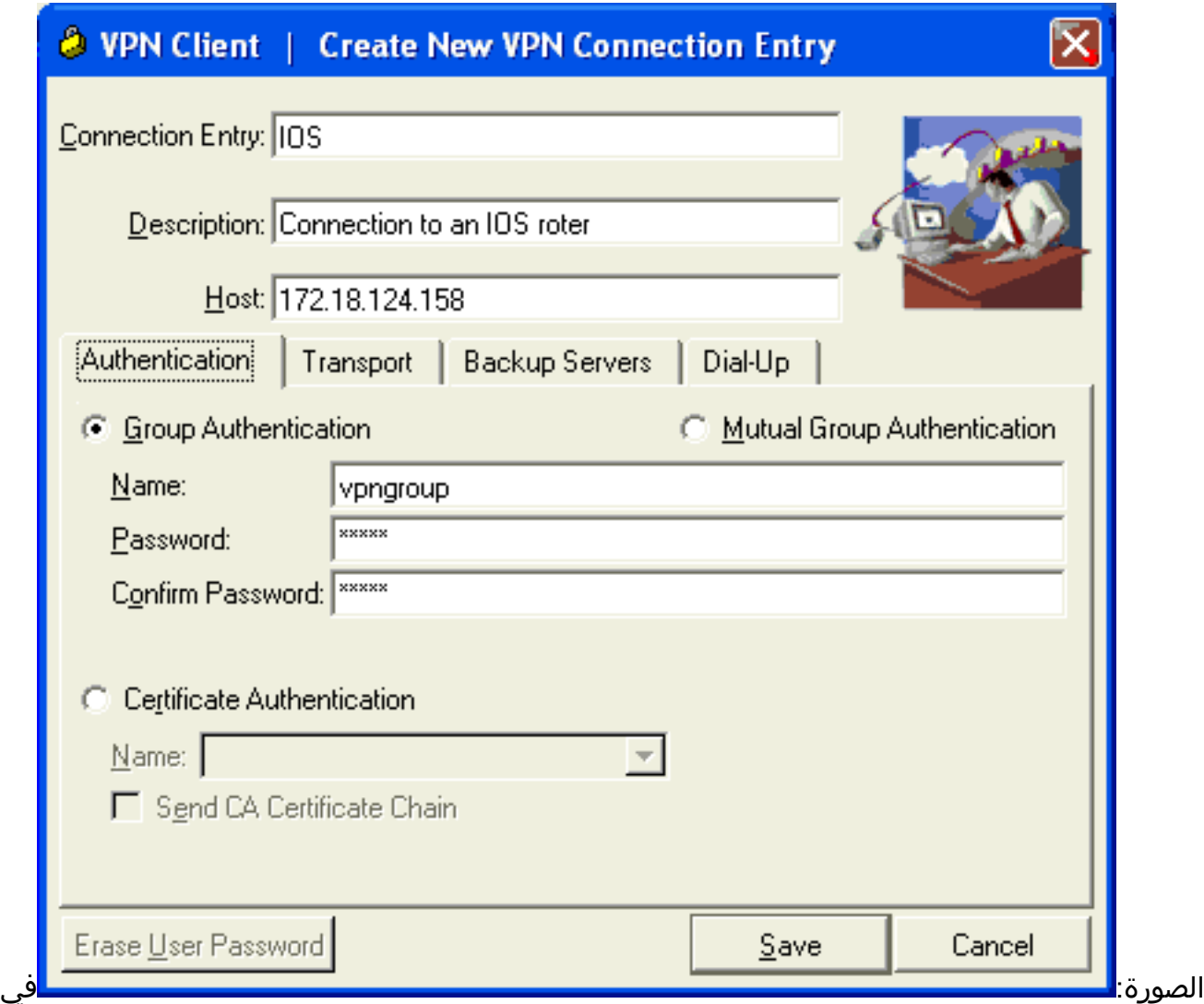

حقل "إدخال الاتصال"، أدخل اسما للاتصال.في حقلي الوصف والمضيف، أدخل وصفا وعنوان IP للمضيف لإدخال الاتصال.في علامة تبويب المصادقة، انقر على زر راديو مصادقة المجموعة، وأدخل اسم المستخدم وكلمة المرور الخاصة به.طقطقة **حفظ** in order to أنقذت التوصيل.

3. في نافذة عميل شبكة VPN، حدد إدخال الاتصال الذي قمت بإنشائه، وانقر فوق **توصيل** للاتصال بالموجه.

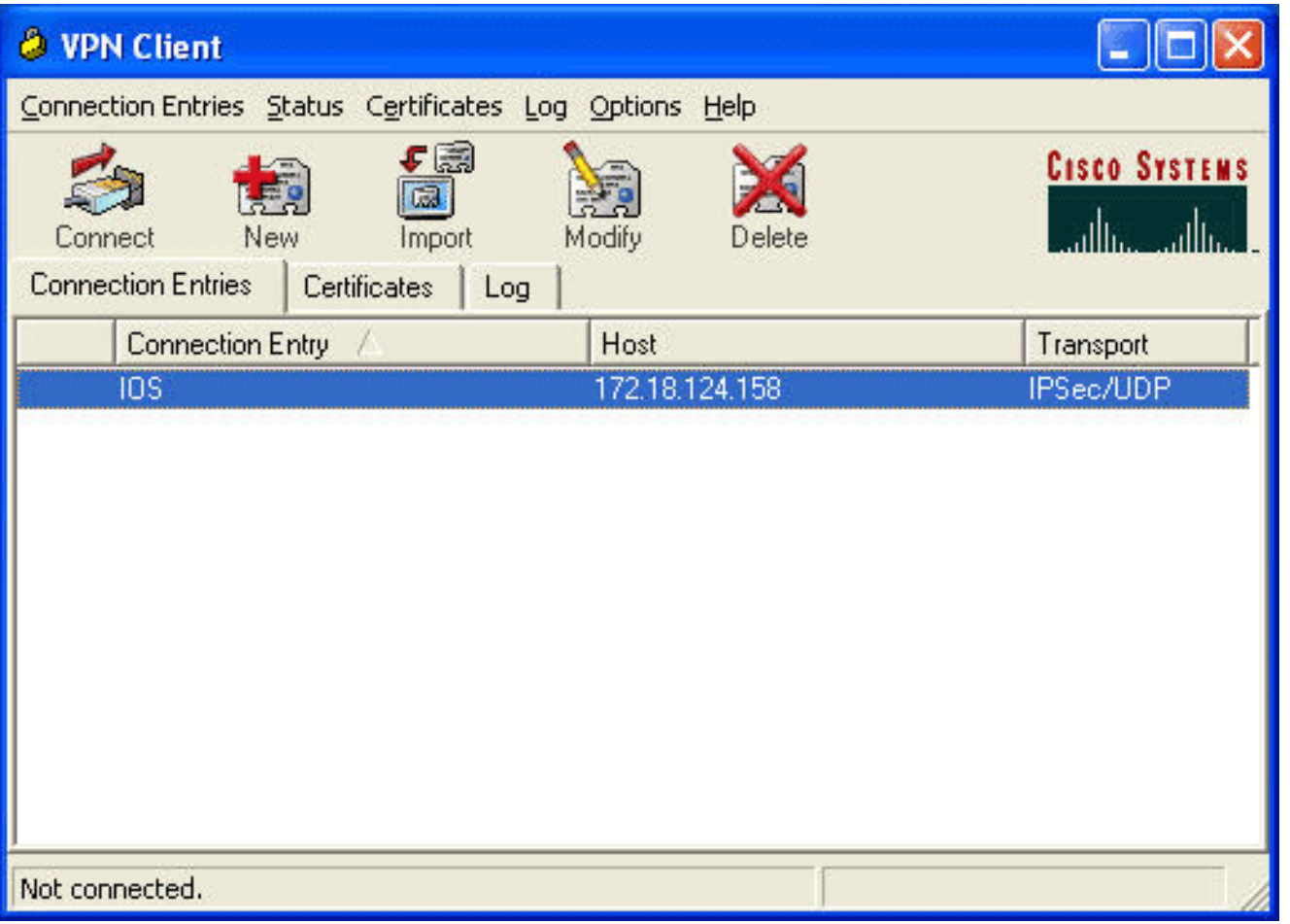

بينما يقوم IPsec بالتفاوض، تتم مطالبتك باسم مستخدم وكلمة مرور. أدخل اسم مستخدم وكلمة مرور.يعرض .4 الإطار الرسائل التالية:"التفاوض على ملفات الأمن.""الارتباط الخاص بك آمن الآن."

<span id="page-10-1"></span>تقسيم الاتصال النفقي

لتمكين الاتصال النفقي المنقسم لاتصالات VPN، تأكد من تكوين قائمة تحكم في الوصول (ACL (على الموجه. في هذا المثال، يتم إقران الأمر 102 list-access بالمجموعة لأغراض تقسيم الاتصال النفقي، ويتم تكوين النفق لشبكات .16.10.38x و .10.2x.x. تتدفق حركة المرور غير مشفرة إلى الأجهزة غير الموجودة في قائمة التحكم في الوصول 102 (على سبيل المثال، الإنترنت).

> **access-list 102 permit ip 10.38.0.0 0.0.255.255 10.1.1.0 0.0.0.255 access-list 102 permit ip 10.2.0.0 0.0.255.255 10.1.1.0 0.0.0.255**

> > تطبيق قائمة التحكم في الوصول (ACL (على خصائص المجموعة.

**crypto isakmp client configuration group vpngroup** key cisco123 dns 10.2.1.10 wins 10.2.1.20 domain cisco.com pool ippool **acl 102**

<span id="page-10-0"></span>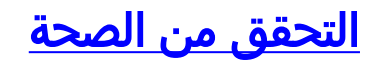

يوفر هذا القسم معلومات يمكنك استخدامها للتأكد من أن التكوين يعمل بشكل صحيح.

يتم دعم بعض أوامر **العرض** بواسطة <u>[أداة مترجم الإخراج](https://www.cisco.com/cgi-bin/Support/OutputInterpreter/home.pl) [\(العملاء المسجلون](//tools.cisco.com/RPF/register/register.do)</u> فقط). تتيح لك هذه الأداة عرض تحليل مخرج الأمر show.

> 1710#**show crypto isakmp sa** dst src state conn-id slot **QM\_IDLE** 3 0 192.168.60.34 172.18.124.158 1710#**show crypto ipsec sa interface: FastEthernet0 Crypto map tag: clientmap, local addr. 172.18.124.158** (local ident (addr/mask/prot/port): (172.18.124.158/255.255.255.255/0/0 (remote ident (addr/mask/prot/port): (10.1.1.114/255.255.255.255/0/0 **current\_peer: 192.168.60.34** {}=PERMIT, flags **pkts encaps: 0, #pkts encrypt: 0, #pkts digest 0# pkts decaps: 0, #pkts decrypt: 0, #pkts verify 0#** pkts compressed: 0, #pkts decompressed: 0# pkts not compressed: 0, #pkts compr. failed: 0, #pkts decompress failed: 0# send errors 0, #recv errors 0# local crypto endpt.: 172.18.124.158, remote crypto endpt.: 192.168.60.34 path mtu 1500, media mtu 1500 current outbound spi: 8F9BB05F :inbound esp sas (spi: 0x61C53A64(1640315492 , transform: esp-3des esp-sha-hmac { ,in use settings ={Tunnel slot: 0, conn id: 200, flow\_id: 1, crypto map: clientmap (sa timing: remaining key lifetime (k/sec): (4608000/3294 IV size: 8 bytes replay detection support: Y :inbound ah sas :inbound pcp sas :outbound esp sas (spi: 0x8F9BB05F(2409345119 , transform: esp-3des esp-sha-hmac { ,in use settings ={Tunnel slot: 0, conn id: 201, flow\_id: 2, crypto map: clientmap (sa timing: remaining key lifetime (k/sec): (4608000/3294 IV size: 8 bytes replay detection support: Y :outbound ah sas :outbound pcp sas (local ident (addr/mask/prot/port): (10.38.0.0/255.255.0.0/0/0 (remote ident (addr/mask/prot/port): (10.1.1.114/255.255.255.255/0/0 **current\_peer: 192.168.60.34** {}=PERMIT, flags **pkts encaps: 3, #pkts encrypt: 3, #pkts digest 3#**

**pkts decaps: 3, #pkts decrypt: 3, #pkts verify 3#** pkts compressed: 0, #pkts decompressed: 0# pkts not compressed: 0, #pkts compr. failed: 0, #pkts decompress failed: 0# send errors 0, #recv errors 0# local crypto endpt.: 172.18.124.158, remote crypto endpt.: 192.168.60.34 path mtu 1500, media mtu 1500 current outbound spi: 8B57E45E :inbound esp sas (spi: 0x89898D1A(2307493146 , transform: esp-3des esp-sha-hmac { ,in use settings ={Tunnel slot: 0, conn id: 202, flow\_id: 3, crypto map: clientmap (sa timing: remaining key lifetime (k/sec): (4607999/3452 IV size: 8 bytes replay detection support: Y :inbound ah sas :inbound pcp sas :outbound esp sas (spi: 0x8B57E45E(2337793118 , transform: esp-3des esp-sha-hmac { ,in use settings ={Tunnel slot: 0, conn id: 203, flow\_id: 4, crypto map: clientmap (sa timing: remaining key lifetime (k/sec): (4607999/3452 IV size: 8 bytes replay detection support: Y :outbound ah sas :outbound pcp sas 1710#**show crypto engine connections active ID Interface IP-Address State Algorithm Encrypt Decrypt FastEthernet0 172.18.124.158 set HMAC\_SHA+3DES\_56\_C 0 0 2 FastEthernet0 172.18.124.158 set HMAC\_SHA+3DES\_56\_C 0 0 200 FastEthernet0 172.18.124.158 set HMAC\_SHA+3DES\_56\_C 0 0 201 FastEthernet0 172.18.124.158 set HMAC\_SHA+3DES\_56\_C 0 3 202 FastEthernet0 172.18.124.158 set HMAC\_SHA+3DES\_56\_C 3 0 203**

# <span id="page-12-0"></span>استكشاف الأخطاء وإصلاحها

يوفر هذا القسم معلومات يمكنك استخدامها لاستكشاف أخطاء التكوين وإصلاحها.

#### <span id="page-12-1"></span>أوامر استكشاف الأخطاء وإصلاحها

تدعم <u>اداة مترجم الإخراج (للعملاءالمسجلين فقط) بعض اوامر</u> s**how.** استعملت ال OIT in order to شاهدت تحليل من **عرض** أمر إنتاج.

م**لاحظة:** ارجع إلى <u>[معلومات مهمة حول أوامر التصحيح](//www.cisco.com/en/US/tech/tk801/tk379/technologies_tech_note09186a008017874c.shtml)</u> قبل إستخدام أوامر debug.

- ipSec crypto debug—يعرض معلومات تصحيح الأخطاء حول إتصالات IPsec.
- isakmp crypto debug—يعرض معلومات تصحيح الأخطاء حول إتصالات IPsec ويظهر المجموعة الأولى من

السمات التي يتم رفضها بسبب عدم التوافق على كلا النهايتين.

- engine crypto debug—يعرض معلومات من محرك التشفير.
- .+AAA/TACACS مصادقة حول معلومات يعرض— debug aaa authentication ●
- تصحيح أخطاء تفويض المصادقة والتفويض والمحاسبة (AAA)—يعرض معلومات حول تفويض .+AAA/TACACS
- debug tacacs— يعرض المعلومات التي تتيح لك استكشاف اخطاء الاتصال بين خادم TACACS+ والموجه وإصلاحها.

#### <span id="page-13-0"></span>سجلات الموجه

1710#**show debug** :General OS TACACS access control debugging is on AAA Authentication debugging is on AAA Authorization debugging is on :Cryptographic Subsystem Crypto ISAKMP debugging is on Crypto Engine debugging is on Crypto IPSEC debugging is on 1710# **1w6d: ISAKMP (0:0): received packet from 192.168.60.34 (N) NEW SA** 1w6d: ISAKMP: local port 500, remote port 500 1w6d: ISAKMP (0:2): (Re)Setting client xauth list userauthen and state 1w6d: ISAKMP: Locking CONFIG struct 0x8158B894 from crypto\_ikmp\_config\_initialize\_sa, count 2 1w6d: ISAKMP (0:2): processing SA payload. message ID = 0 1w6d: ISAKMP (0:2): processing ID payload. message ID = 0 1w6d: ISAKMP (0:2): processing vendor id payload 1w6d: ISAKMP (0:2): vendor ID seems Unity/DPD but bad major 1w6d: ISAKMP (0:2): vendor ID is XAUTH 1w6d: ISAKMP (0:2): processing vendor id payload 1w6d: ISAKMP (0:2): vendor ID is DPD 1w6d: ISAKMP (0:2): processing vendor id payload 1w6d: ISAKMP (0:2): vendor ID is Unity 1w6d: ISAKMP (0:2): Checking ISAKMP transform 1 against priority 3 policy 1w6d: ISAKMP: encryption 3DES-CBC 1w6d: ISAKMP: hash SHA 1w6d: ISAKMP: default group 2 1w6d: ISAKMP: auth XAUTHInitPreShared 1w6d: ISAKMP: life type in seconds 1w6d: ISAKMP: life duration (VPI) of 0x0 0x20 0xC4 0x9B **1w6d: ISAKMP (0:2): atts are acceptable. Next payload is 3** 1w6d: CryptoEngine0: generate alg parameter (1w6d: CryptoEngine0: CRYPTO\_ISA\_DH\_CREATE(hw)(ipsec 1w6d: CRYPTO\_ENGINE: Dh phase 1 status: 0 1w6d: ISAKMP (0:2): processing KE payload. message ID = 0 1w6d: CryptoEngine0: generate alg parameter (1w6d: CryptoEngine0: CRYPTO\_ISA\_DH\_SHARE\_SECRET(hw)(ipsec 1w6d: ISAKMP (0:2): processing NONCE payload. message ID = 0 1w6d: ISAKMP (0:2): processing vendor id payload 1w6d: ISAKMP (0:2): processing vendor id payload 1w6d: ISAKMP (0:2): processing vendor id payload 1w6d: AAA: parse name=ISAKMP-ID-AUTH idb type=-1 tty=-1 1w6d: AAA/MEMORY: create\_user (0x817F63F4) user='vpngroup' ruser='NULL' ds0=0 port='ISAKMP-ID-AUTH' rem\_addr='192.168.60.34' authen\_type=NONE 'service=LOGIN priv=0 initial\_task\_id='0 1w6d: ISAKMP (0:2): Input = IKE\_MESG\_FROM\_PEER, IKE\_AM\_EXCH

```
Old State = IKE_READY New State = IKE_R_AM_AAA_AWAIT
```

```
:(1w6d: ISAKMP-ID-AUTH AAA/AUTHOR/CRYPTO AAA(1472763894
                        Port='ISAKMP-ID-AUTH' list='groupauthor' service=NET 
         '1w6d: AAA/AUTHOR/CRYPTO AAA: ISAKMP-ID-AUTH(1472763894) user='vpngroup
    1w6d: ISAKMP-ID-AUTH AAA/AUTHOR/CRYPTO AAA(1472763894): send AV service=ike
 1w6d: ISAKMP-ID-AUTH AAA/AUTHOR/CRYPTO AAA(1472763894): send AV protocol=ipsec
"1w6d: ISAKMP-ID-AUTH AAA/AUTHOR/CRYPTO AAA(1472763894): found list "groupauthor
           1w6d: ISAKMP-ID-AUTH AAA/AUTHOR/CRYPTO AAA(1472763894): Method=LOCAL
            1w6d: AAA/AUTHOR (1472763894): Post authorization status = PASS_ADD
                                                    1w6d: ISAKMP: got callback 1
                                      AAA/AUTHOR/IKE: Processing AV service=ike
                                    AAA/AUTHOR/IKE: Processing AV protocol=ipsec
                         AAA/AUTHOR/IKE: Processing AV tunnel-password=cisco123
                         AAA/AUTHOR/IKE: Processing AV default-domain*cisco.com
                                  AAA/AUTHOR/IKE: Processing AV addr-pool*ippool
                                  AAA/AUTHOR/IKE: Processing AV key-exchange=ike
                                         AAA/AUTHOR/IKE: Processing AV timeout*0
                                        AAA/AUTHOR/IKE: Processing AV idletime*0
                                         AAA/AUTHOR/IKE: Processing AV inacl*102
                    AAA/AUTHOR/IKE: Processing AV dns-servers*10.1.1.10 0.0.0.0
                   AAA/AUTHOR/IKE: Processing AV wins-servers*10.1.1.20 0.0.0.0
                         1w6d: CryptoEngine0: create ISAKMP SKEYID for conn id 2
                            (1w6d: CryptoEngine0: CRYPTO_ISA_SA_CREATE(hw)(ipsec
                                      1w6d: ISAKMP (0:2): SKEYID state generated
             1w6d: ISAKMP (0:2): SA is doing pre-shared key authentication plux
                                             XAUTH using id type ID_IPV4_ADDR 
                                                    1w6d: ISAKMP (2): ID payload
                                                               next-payload : 10
                                                                        type : 1
                                                                   protocol : 17
                                                                      port : 500
                                                                      length : 8
                                      1w6d: ISAKMP (2): Total payload length: 12
                        1w6d: CryptoEngine0: generate hmac context for conn id 2
                             (1w6d: CryptoEngine0: CRYPTO_ISA_IKE_HMAC(hw)(ipsec
           1w6d: ISAKMP (0:2): sending packet to 192.168.60.34 (R) AG INT EXCH1w6d: ISAKMP (0:2): Input = IKE_MESG_FROM_AAA, PRESHARED_KEY_REPLY
                            Old State = IKE_R_AM_AAA_AWAIT New State = IKE_R_AM2
                        '1w6d: AAA/MEMORY: free_user (0x817F63F4) user='vpngroup
                 'ruser='NULL' port='ISAK MP-ID-AUTH' rem_addr='192.168.60.34 
                                        authen_type=NONE service=LOGIN priv=0 
        1w6d: ISAKMP (0:2): received packet from 192.168.60.34 (R) AG_INIT_EXCH
                          (1w6d: CryptoEngine0: CRYPTO_ISA_IKE_DECRYPT(hw)(ipsec
                     1w6d: ISAKMP (0:2): processing HASH payload. message ID = 0
                        1w6d: CryptoEngine0: generate hmac context for conn id 2
                             (1w6d: CryptoEngine0: CRYPTO_ISA_IKE_HMAC(hw)(ipsec
               1w6d: ISAKMP (0:2): processing NOTIFY INITIAL_CONTACT protocol 1
                                         spi 0, message ID = 0, sa = 81673884 
                        1w6d: ISAKMP (0:2): Process initial contact, bring down
                                                  existing phase 1 and 2 SA's 
          1w6d: ISAKMP (0:2): returning IP addr to the address pool: 10.1.1.113
                        1w6d: ISAKMP (0:2): returning address 10.1.1.113 to pool
                       .1w6d: ISAKMP (0:2): peer does not do paranoid keepalives
               1w6d: ISAKMP (0:2): SA has been authenticated with 192.168.60.34
                              1w6d: CryptoEngine0: clear dh number for conn id 1
                            (1w6d: CryptoEngine0: CRYPTO_ISA_DH_DELETE(hw)(ipsec
                                   ...1w6d: IPSEC(key_engine): got a queue event
             1w6d: IPSEC(key_engine_delete_sas): rec'd delete notify from ISAKMP
   1w6d: IPSEC(key_engine_delete_sas): delete all SAs shared with 192.168.60.34
                        1w6d: CryptoEngine0: generate hmac context for conn id 2
                             (1w6d: CryptoEngine0: CRYPTO_ISA_IKE_HMAC(hw)(ipsec
```
(1w6d: CryptoEngine0: CRYPTO\_ISA\_IKE\_ENCRYPT(hw)(ipsec 1w6d: ISAKMP (0:2): sending packet to 192.168.60.34 (R) QM\_IDLE 1w6d: ISAKMP (0:2): purging node 1324880791 1w6d: ISAKMP: Sending phase 1 responder lifetime 86400 1w6d: ISAKMP (0:2): Input = IKE\_MESG\_FROM\_PEER, IKE\_AM\_EXCH Old State = IKE\_R\_AM2 New State = IKE\_P1\_COMPLETE 1w6d: ISAKMP (0:2): Need XAUTH 1w6d: AAA: parse name=ISAKMP idb type=-1 tty=-1 '1w6d: AAA/MEMORY: create\_user (0x812F79FC) user='NULL '=ruser='NULL' ds0=0 port ISAKMP' rem\_addr='192.168.60.34' authen\_type=ASCII service=LOGIN 'priv=0 initial\_task\_id='0 1w6d: ISAKMP (0:2): Input = IKE\_MESG\_INTERNAL, IKE\_PHASE1\_COMPLETE Old State = IKE\_P1\_COMPLETE New State = IKE\_XAUTH\_AAA\_START\_LOGIN\_AWAIT '1w6d: AAA/AUTHEN/START (2017610393): port='ISAKMP' list='userauthen action=LOGIN service=LOGIN 1w6d: AAA/AUTHEN/START (2017610393): found list userauthen (+1w6d: AAA/AUTHEN/START (2017610393): Method=tacacs+ (tacacs **1w6d: TAC+: send AUTHEN/START packet ver=192 id=2017610393 .1w6d: TAC+: Using default tacacs server-group "tacacs+" list 1w6d: TAC+: Opening TCP/IP to 172.16.124.96/49 timeout=5 1w6d: TAC+: Opened TCP/IP handle 0x8183D638 to 172.16.124.96/49 1w6d: TAC+: 172.16.124.96 (2017610393) AUTHEN/START/LOGIN/ASCII queued 1w6d: TAC+: (2017610393) AUTHEN/START/LOGIN/ASCII processed 1w6d: TAC+: ver=192 id=2017610393 received AUTHEN status = GETUSER 1w6d: AAA/AUTHEN(2017610393): Status=GETUSER** 1w6d: ISAKMP: got callback 1 1w6d: ISAKMP/xauth: request attribute XAUTH\_TYPE\_V2 1w6d: ISAKMP/xauth: request attribute XAUTH\_MESSAGE\_V2 1w6d: ISAKMP/xauth: request attribute XAUTH\_USER\_NAME\_V2 1w6d: ISAKMP/xauth: request attribute XAUTH\_USER\_PASSWORD\_V2 1w6d: CryptoEngine0: generate hmac context for conn id 2 (1w6d: CryptoEngine0: CRYPTO\_ISA\_IKE\_HMAC(hw)(ipsec 1w6d: ISAKMP (0:2): initiating peer config to 192.168.60.34. ID = 1641488057 (1w6d: CryptoEngine0: CRYPTO\_ISA\_IKE\_ENCRYPT(hw)(ipsec 1w6d: ISAKMP (0:2): sending packet to 192.168.60.34 (R) CONF\_XAUTH 1w6d: ISAKMP (0:2): Input = IKE\_MESG\_FROM\_AAA, IKE\_AAA\_START\_LOGIN Old State = IKE\_XAUTH\_AAA\_START\_LOGIN\_AWAIT New State = IKE\_XAUTH\_REQ\_SENT 1w6d: ISAKMP (0:2): received packet from 192.168.60.34 (R) CONF\_XAUTH (1w6d: CryptoEngine0: CRYPTO\_ISA\_IKE\_DECRYPT(hw)(ipsec .1w6d: ISAKMP (0:2): processing transaction payload from 192.168.60.34 message ID = 1641488057 1w6d: CryptoEngine0: generate hmac context for conn id 2 (1w6d: CryptoEngine0: CRYPTO\_ISA\_IKE\_HMAC(hw)(ipsec 1w6d: ISAKMP: Config payload REPLY 1w6d: ISAKMP/xauth: reply attribute XAUTH\_TYPE\_V2 unexpected 1w6d: ISAKMP/xauth: reply attribute XAUTH\_USER\_NAME\_V2 1w6d: ISAKMP/xauth: reply attribute XAUTH\_USER\_PASSWORD\_V2 1w6d: ISAKMP (0:2): deleting node 1641488057 error FALSE "reason "done with xauth request/reply exchange 1w6d: ISAKMP (0:2): Input = IKE\_MESG\_FROM\_PEER, IKE\_CFG\_REPLY Old State = IKE\_XAUTH\_REQ\_SENT New State = IKE\_XAUTH\_AAA\_CONT\_LOGIN\_AWAIT ('(1w6d: AAA/AUTHEN/CONT (2017610393): continue\_login (user='(undef 1w6d: AAA/AUTHEN(2017610393): Status=GETUSER (+1w6d: AAA/AUTHEN(2017610393): Method=tacacs+ (tacacs 1w6d: TAC+: send AUTHEN/CONT packet id=2017610393

1w6d: TAC+: 172.16.124.96 (2017610393) AUTHEN/CONT queued

```
1w6d: TAC+: (2017610393) AUTHEN/CONT processed
              1w6d: TAC+: ver=192 id=2017610393 received AUTHEN status = GETPASS
                                    1w6d: AAA/AUTHEN(2017610393): Status=GETPASS
              ('1w6d: AAA/AUTHEN/CONT (2017610393): continue_login (user='cisco
                                    1w6d: AAA/AUTHEN(2017610393): Status=GETPASS
                          (+1w6d: AAA/AUTHEN(2017610393): Method=tacacs+ (tacacs
                               1w6d: TAC+: send AUTHEN/CONT packet id=2017610393
                       1w6d: TAC+: 172.16.124.96 (2017610393) AUTHEN/CONT queued
                                  1w6d: TAC+: (2017610393) AUTHEN/CONT processed
                 1w6d: TAC+: ver=192 id=2017610393 received AUTHEN status = PASS
                                       1w6d: AAA/AUTHEN(2017610393): Status=PASS
                                                    1w6d: ISAKMP: got callback 1
            1w6d: TAC+: Closing TCP/IP 0x8183D638 connection to 172.16.124.96/49
                        1w6d: CryptoEngine0: generate hmac context for conn id 2
                             (1w6d: CryptoEngine0: CRYPTO_ISA_IKE_HMAC(hw)(ipsec
    1w6d: ISAKMP (0:2): initiating peer config to 192.168.60.34. ID = 1736579999
                          (1w6d: CryptoEngine0: CRYPTO_ISA_IKE_ENCRYPT(hw)(ipsec
             1w6d: ISAKMP (0:2): sending packet to 192.168.60.34 (R) CONF_XAUTH
              1w6d: ISAKMP (0:2): Input = IKE_MESG_FROM_AAA, IKE_AAA_CONT_LOGIN
                                      Old State = IKE_XAUTH_AAA_CONT_LOGIN_AWAIT
                                               New State = IKE_XAUTH_SET_SENT 
              '1w6d: AAA/MEMORY: free_user (0x812F79FC) user='cisco' ruser='NULL
                     port='ISAKMP' rem_addr='192.168.60.34' authen_type=ASCII 
                                                         service=LOGIN priv=0 
          1w6d: ISAKMP (0:2): received packet from 192.168.60.34 (R) CONF_XAUTH
                          (1w6d: CryptoEngine0: CRYPTO_ISA_IKE_DECRYPT(hw)(ipsec
          .1w6d: ISAKMP (0:2): processing transaction payload from 192.168.60.34
                                                      message ID = 1736579999 
                        1w6d: CryptoEngine0: generate hmac context for conn id 2
                             (1w6d: CryptoEngine0: CRYPTO_ISA_IKE_HMAC(hw)(ipsec
                                                1w6d: ISAKMP: Config payload ACK
                                         1w6d: ISAKMP (0:2): XAUTH ACK Processed
                        1w6d: ISAKMP (0:2): deleting node 1736579999 error FALSE
                                               "reason "done with transaction 
                     1w6d: ISAKMP (0:2): Input = IKE_MESG_FROM_PEER, IKE_CFG_ACK
                      Old State = IKE_XAUTH_SET_SENT New State = IKE_P1_COMPLETE
             1w6d: ISAKMP (0:2): Input = IKE_MESG_INTERNAL, IKE_PHASE1_COMPLETE
                         Old State = IKE_P1_COMPLETE New State = IKE_P1_COMPLETE
              1w6d: ISAKMP (0:2): received packet from 192.168.60.34 (R) QM_IDLE
                          (1w6d: CryptoEngine0: CRYPTO_ISA_IKE_DECRYPT(hw)(ipsec
          .1w6d: ISAKMP (0:2): processing transaction payload from 192.168.60.34
                                                       message ID = 398811763 
                        1w6d: CryptoEngine0: generate hmac context for conn id 2
                             (1w6d: CryptoEngine0: CRYPTO_ISA_IKE_HMAC(hw)(ipsec
                                            1w6d: ISAKMP: Config payload REQUEST
                                           :1w6d: ISAKMP (0:2): checking request
                                                       1w6d: ISAKMP: IP4_ADDRESS
                                                       1w6d: ISAKMP: IP4_NETMASK
                                                           1w6d: ISAKMP: IP4_DNS
                                                          1w6d: ISAKMP: IP4_NBNS
                                                    1w6d: ISAKMP: ADDRESS_EXPIRY
                                               1w6d: ISAKMP: APPLICATION_VERSION
                                      1w6d: ISAKMP: UNKNOWN Unknown Attr: 0x7000
                                      1w6d: ISAKMP: UNKNOWN Unknown Attr: 0x7001
                                                    1w6d: ISAKMP: DEFAULT_DOMAIN
                                                     1w6d: ISAKMP: SPLIT_INCLUDE
                                      1w6d: ISAKMP: UNKNOWN Unknown Attr: 0x7007
                                      1w6d: ISAKMP: UNKNOWN Unknown Attr: 0x7008
                                      1w6d: ISAKMP: UNKNOWN Unknown Attr: 0x7005
                      1w6d: AAA: parse name=ISAKMP-GROUP-AUTH idb type=-1 tty=-1
1w6d: AAA/MEMORY: create_user (0x812F79FC) user='vpngroup' ruser='NULL' ds0=0 po
```
rt='ISAKMP-GROUP-AUTH' rem\_addr='192.168.60.34' authen\_type=NONE service=LOGIN pr 'iv=0 initial\_task\_id='0 1w6d: ISAKMP (0:2): Input = IKE\_MESG\_FROM\_PEER, IKE\_CFG\_REQUEST Old State = IKE\_P1\_COMPLETE New State = IKE\_CONFIG\_AUTHOR\_AAA\_AWAIT :(1w6d: ISAKMP-GROUP-AUTH AAA/AUTHOR/CRYPTO AAA(1059453615 Port='ISAKMP-GROUP-AUTH' list='groupauthor' service=NET (1w6d: AAA/AUTHOR/CRYPTO AAA: ISAKMP-GROUP-AUTH(1059453615 'user='vpngroup :(1w6d: ISAKMP-GROUP-AUTH AAA/AUTHOR/CRYPTO AAA(1059453615 send AV service=ike :(1w6d: ISAKMP-GROUP-AUTH AAA/AUTHOR/CRYPTO AAA(1059453615 send AV protocol=ipsec :(1w6d: ISAKMP-GROUP-AUTH AAA/AUTHOR/CRYPTO AAA(1059453615 "found list "groupauthor :(1w6d: ISAKMP-GROUP-AUTH AAA/AUTHOR/CRYPTO AAA(1059453615 Method=LOCAL 1w6d: AAA/AUTHOR (1059453615): Post authorization status = PASS\_ADD 1w6d: ISAKMP: got callback 1 AAA/AUTHOR/IKE: Processing AV service=ike AAA/AUTHOR/IKE: Processing AV protocol=ipsec AAA/AUTHOR/IKE: Processing AV tunnel-password=cisco123 AAA/AUTHOR/IKE: Processing AV default-domain\*cisco.com AAA/AUTHOR/IKE: Processing AV addr-pool\*ippool AAA/AUTHOR/IKE: Processing AV key-exchange=ike AAA/AUTHOR/IKE: Processing AV timeout\*0 AAA/AUTHOR/IKE: Processing AV idletime\*0 AAA/AUTHOR/IKE: Processing AV inacl\*102 AAA/AUTHOR/IKE: Processing AV dns-servers\*10.1.1.10 0.0.0.0 AAA/AUTHOR/IKE: Processing AV wins-servers\*10.1.1.20 0.0.0.0 :1w6d: ISAKMP (0:2): attributes sent in message 1w6d: Address: 0.2.0.0 1w6d: ISAKMP (0:2): allocating address 10.1.1.114 1w6d: ISAKMP: Sending private address: 10.1.1.114 (1w6d: ISAKMP: Unknown Attr: IP4\_NETMASK (0x2 1w6d: ISAKMP: Sending IP4\_DNS server address: 10.1.1.10 1w6d: ISAKMP: Sending IP4\_NBNS server address: 10.1.1.20 1w6d: ISAKMP: Sending ADDRESS\_EXPIRY seconds left to use the address: 86396 :1w6d: ISAKMP: Sending APPLICATION\_VERSION string Cisco Internetwork Operating System Software IOS (tm) C1700 Software (C1710-K9O3SY-M), Version 12.2(8)T1, RELEASE SOFTWARE (fc2) TAC Support: http://www.cisco.com/tac .Copyright (c) 1986-2002 by cisco Systems, Inc Compiled Sat 30-Mar-02 13:30 by ccai (1w6d: ISAKMP: Unknown Attr: UNKNOWN (0x7000 (1w6d: ISAKMP: Unknown Attr: UNKNOWN (0x7001 1w6d: ISAKMP: Sending DEFAULT\_DOMAIN default domain name: cisco.com 1w6d: ISAKMP: Sending split include name 102 network 10.38.0.0 mask 255.255.0.0 protocol 0, src port 0, dst port 0 (1w6d: ISAKMP: Unknown Attr: UNKNOWN (0x7007 (1w6d: ISAKMP: Unknown Attr: UNKNOWN (0x7008 (1w6d: ISAKMP: Unknown Attr: UNKNOWN (0x7005 1w6d: CryptoEngine0: generate hmac context for conn id 2 (1w6d: CryptoEngine0: CRYPTO\_ISA\_IKE\_HMAC(hw)(ipsec 1w6d: ISAKMP (0:2): responding to peer config from 192.168.60.34. ID = 398811763 (1w6d: CryptoEngine0: CRYPTO\_ISA\_IKE\_ENCRYPT(hw)(ipsec 1w6d: ISAKMP (0:2): sending packet to 192.168.60.34 (R) CONF\_ADDR "" 1w6d: ISAKMP (0:2): deleting node 398811763 error FALSE reason 1w6d: ISAKMP (0:2): Input = IKE\_MESG\_FROM\_AAA, IKE\_AAA\_GROUP\_ATTR Old State = IKE\_CONFIG\_AUTHOR\_AAA\_AWAIT New State = IKE\_P1\_COMPLETE

> '1w6d: AAA/MEMORY: free\_user (0x812F79FC) user='vpngroup 'ruser='NULL' port='ISAKMP-GROUP-AUTH' rem\_addr='192.168.60.34

authen\_type=NONE service=LOGIN priv=0 1w6d: ISAKMP (0:2): received packet from 192.168.60.34 (R) QM\_IDLE (1w6d: CryptoEngine0: CRYPTO\_ISA\_IKE\_DECRYPT(hw)(ipsec 1w6d: CryptoEngine0: generate hmac context for conn id 2 (1w6d: CryptoEngine0: CRYPTO\_ISA\_IKE\_HMAC(hw)(ipsec 1w6d: ISAKMP (0:2): processing HASH payload. message ID = 1369459046 1w6d: ISAKMP (0:2): processing SA payload. message ID = 1369459046 1w6d: ISAKMP (0:2): Checking IPSec proposal 1 1w6d: ISAKMP: transform 1, ESP\_3DES :1w6d: ISAKMP: attributes in transform 1w6d: ISAKMP: authenticator is HMAC-MD5 1w6d: ISAKMP: encaps is 1 1w6d: ISAKMP: SA life type in seconds 1w6d: ISAKMP: SA life duration (VPI) of 0x0 0x20 0xC4 0x9B 1w6d: validate proposal 0 1w6d: IPSEC(validate\_proposal): transform proposal prot 3, trans 3, hmac\_alg 1) not supported) 1w6d: ISAKMP (0:2): atts not acceptable. Next payload is 0 (1w6d: ISAKMP (0:2): skipping next ANDed proposal (1 1w6d: ISAKMP (0:2): Checking IPSec proposal 2 1w6d: ISAKMP: transform 1, ESP\_3DES :1w6d: ISAKMP: attributes in transform 1w6d: ISAKMP: authenticator is HMAC-SHA 1w6d: ISAKMP: encaps is 1 1w6d: ISAKMP: SA life type in seconds 1w6d: ISAKMP: SA life duration (VPI) of 0x0 0x20 0xC4 0x9B 1w6d: validate proposal 0 .1w6d: ISAKMP (0:2): atts are acceptable 1w6d: ISAKMP (0:2): Checking IPSec proposal 2 1w6d: ISAKMP (0:2): transform 1, IPPCP LZS :1w6d: ISAKMP: attributes in transform 1w6d: ISAKMP: encaps is 1 1w6d: ISAKMP: SA life type in seconds 1w6d: ISAKMP: SA life duration (VPI) of 0x0 0x20 0xC4 0x9B 1w6d: IPSEC(validate\_proposal): transform proposal prot 4, trans 3, hmac\_alg 0) not supported) 1w6d: ISAKMP (0:2): atts not acceptable. Next payload is 0 1w6d: ISAKMP (0:2): Checking IPSec proposal 3 1w6d: ISAKMP: transform 1, ESP\_3DES :1w6d: ISAKMP: attributes in transform 1w6d: ISAKMP: authenticator is HMAC-MD5 1w6d: ISAKMP: encaps is 1 1w6d: ISAKMP: SA life type in seconds 1w6d: ISAKMP: SA life duration (VPI) of 0x0 0x20 0xC4 0x9B 1w6d: validate proposal 0 1w6d: IPSEC(validate\_proposal): transform proposal prot 3, trans 3, hmac\_alg 1) not supported)  $1w6d:$  ISAKMP  $(0:2):$  atts not acceptable. Next payload is 0 1w6d: ISAKMP (0:2): Checking IPSec proposal 4 1w6d: ISAKMP: transform 1, ESP\_3DES :1w6d: ISAKMP: attributes in transform 1w6d: ISAKMP: authenticator is HMAC-SHA 1w6d: ISAKMP: encaps is 1 1w6d: ISAKMP: SA life type in seconds 1w6d: ISAKMP: SA life duration (VPI) of 0x0 0x20 0xC4 0x9B 1w6d: validate proposal 0 **.1w6d: ISAKMP (0:2): atts are acceptable** ,1w6d: IPSEC(validate\_proposal\_request): proposal part #1 ,key eng. msg.) INBOUND local= 172.18.124.158) remote= 192.168.60.34, local\_proxy= 172.18.124.158/255.255.255.255/0/0 ,(type=1), remote\_proxy= 10.1.1.114/255.255.255.255/0/0 (type=1) ,protocol= ESP, transform= esp-3des esp-sha-hmac , lifedur= 0s and 0kb  $spi= 0x0(0)$ , conn id= 0, keysize= 0, flags=  $0x4$ 1w6d: validate proposal request 0

```
1w6d: ISAKMP (0:2): processing NONCE payload. message ID = 1369459046
          1w6d: ISAKMP (0:2): processing ID payload. message ID = 1369459046
          1w6d: ISAKMP (0:2): processing ID payload. message ID = 1369459046
                            1w6d: ISAKMP (0:2): asking for 1 spis from ipsec
1w6d: ISAKMP (0:2): Node 1369459046, Input = IKE_MESG_FROM_PEER, IKE_QM_EXCH
                      Old State = IKE_QM_READY New State = IKE_QM_SPI_STARVE
                               ...1w6d: IPSEC(key_engine): got a queue event
                    1w6d: IPSEC(spi_response): getting spi 1640315492 for SA
                          from 172.18.124.158 to 192.168.60.34 for prot 3 
                                     (1w6d: ISAKMP: received ke message (2/1
                    1w6d: CryptoEngine0: generate hmac context for conn id 2
                         (1w6d: CryptoEngine0: CRYPTO_ISA_IKE_HMAC(hw)(ipsec
                      (1w6d: CryptoEngine0: CRYPTO_ISA_IKE_ENCRYPT(hw)(ipsec
             1w6d: ISAKMP (0:2): sending packet to 192.168.60.34 (R) QM_IDLE
                                        ,1w6d: ISAKMP (0:2): Node 1369459046
                               Input = IKE_MESG_FROM_IPSEC, IKE_SPI_REPLY 
                      Old State = IKE_QM_SPI_STARVE New State = IKE_QM_R_QM2
          1w6d: ISAKMP (0:2): received packet from 192.168.60.34 (R) QM_IDLE
                      (1w6d: CryptoEngine0: CRYPTO_ISA_IKE_DECRYPT(hw)(ipsec
                    1w6d: CryptoEngine0: generate hmac context for conn id 2
                         (1w6d: CryptoEngine0: CRYPTO_ISA_IKE_HMAC(hw)(ipsec
                                                 1w6d: ipsec allocate flow 0
                                                 1w6d: ipsec allocate flow 0
                 (1w6d: CryptoEngine0: CRYPTO_ISA_IPSEC_KEY_CREATE(hw)(ipsec
                 (1w6d: CryptoEngine0: CRYPTO_ISA_IPSEC_KEY_CREATE(hw)(ipsec
                                      1w6d: ISAKMP (0:2): Creating IPSec SAs
                       1w6d: inbound SA from 192.168.60.34 to 172.18.124.158
                                     (proxy 10.1.1.114 to 172.18.124.158) 
                        1w6d: has spi 0x61C53A64 and conn_id 200 and flags 4
                                           1w6d: lifetime of 2147483 seconds
                      1w6d: outbound SA from 172.18.124.158 to 192.168.60.34
                                    ( proxy 172.18.124.158 to 10.1.1.114) 
                       1w6d: has spi -1885622177 and conn_id 201 and flags C
                                           1w6d: lifetime of 2147483 seconds
                    1w6d: ISAKMP (0:2): deleting node 1369459046 error FALSE
                                        "()reason "quick mode done (await 
                                        ,1w6d: ISAKMP (0:2): Node 1369459046
                                  Input = IKE_MESG_FROM_PEER, IKE_QM_EXCH 
                 Old State = IKE_QM_R_QM2 New State = IKE_QM_PHASE2_COMPLETE
                               ...1w6d: IPSEC(key_engine): got a queue event
                                              , :(1w6d: IPSEC(initialize_sas
                           ,key eng. msg.) INBOUND local= 172.18.124.158) 
           remote= 192.168.60.34, local_proxy= 172.18.124.158/0.0.0.0/0/0 
                 ,(type=1), remote_proxy= 10.1.1.114/0.0.0.0/0/0 (type=1) 
                        , protocol= ESP, transform= esp-3des esp-sha-hmac 
                  ,(lifedur= 2147483s and 0kb, spi= 0x61C53A64(1640315492 
                                     conn_id= 200, keysize= 0, flags= 0x4 
                              (.1w6d: IPSEC(initialize_sas): , (key eng. msg
                   ,OUTBOUND local= 172.18.124.158, remote= 192.168.60.34 
                        ,(local_proxy= 172.18.124.158/0.0.0.0/0/0 (type=1 
                           ,(remote_proxy= 10.1.1.114/0.0.0.0/0/0 (type=1 
                        , protocol= ESP, transform= esp-3des esp-sha-hmac 
                  ,(lifedur= 2147483s and 0kb, spi= 0x8F9BB05F(2409345119 
                                     conn_id= 201, keysize= 0, flags= 0xC 
           ,1w6d: IPSEC(create_sa): sa created, (sa) sa_dest= 172.18.124.158
                             ,(sa_prot= 50, sa_spi= 0x61C53A64(1640315492 
                        sa_trans= esp-3des esp-sha-hmac , sa_conn_id= 200 
            ,1w6d: IPSEC(create_sa): sa created, (sa) sa_dest= 192.168.60.34
                             ,(sa_prot= 50, sa_spi= 0x8F9BB05F(2409345119 
                        sa_trans= esp-3des esp-sha-hmac , sa_conn_id= 201
```
#### <span id="page-20-0"></span>سجلات العميل

لعرض السجلات، قم بتشغيل "عارض السجل" على عميل VPN، وقم بتعيين عامل التصفية إلى High لجميع الفئات التي تم تكوينها.

يتم عرض إخراج نموذج السجل هنا.

Sev=Info/6 DIALER/0x63300002 06/05/02 11:56:06.609 1 .Initiating connection

Sev=Info/4 CM/0x63100002 06/05/02 11:56:06.609 2 Begin connection process

Sev=Info/4 CM/0x63100004 06/05/02 11:56:06.609 3 Establish secure connection using Ethernet

Sev=Info/4 CM/0x63100026 06/05/02 11:56:06.609 4 "Attempt connection with server "172.18.124.158

Sev=Info/6 IKE/0x6300003B 06/05/02 11:56:06.609 5 .Attempting to establish a connection with 172.18.124.158

Sev=Info/4 IKE/0x63000013 06/05/02 11:56:06.669 6 SENDING >>> ISAKMP OAK AG (SA, KE, NON, ID, VID, VID, VID) to 172.18.124.158

> Sev=Info/5 IKE/0x6300002F 06/05/02 11:56:07.250 7 Received ISAKMP packet: peer = 172.18.124.158

Sev=Info/4 IKE/0x63000014 06/05/02 11:56:07.250 8 RECEIVING <<< ISAKMP OAK AG (SA, VID, VID, VID, VID, KE, ID, NON, HASH) from 172.18.124.158

> Sev=Info/5 IKE/0x63000059 06/05/02 11:56:07.250 9 Vendor ID payload = 12F5F28C457168A9702D9FE274CC0100

Sev=Info/5 IKE/0x63000001 06/05/02 11:56:07.250 10 Peer is a Cisco-Unity compliant peer

Sev=Info/5 IKE/0x63000059 06/05/02 11:56:07.250 11 Vendor ID payload = AFCAD71368A1F1C96B8696FC77570100

Sev=Info/5 IKE/0x63000001 06/05/02 11:56:07.250 12 Peer supports DPD

Sev=Info/5 IKE/0x63000059 06/05/02 11:56:07.250 13 Vendor ID payload = 0A0E5F2A15C0B2F2A41B00897B816B3C

Sev=Info/5 IKE/0x63000059 06/05/02 11:56:07.250 14 Vendor ID payload = 09002689DFD6B712

Sev=Info/4 IKE/0x63000013 06/05/02 11:56:07.280 15 SENDING >>> ISAKMP OAK AG \*(HASH, NOTIFY: STATUS INITIAL CONTACT) to 172.18.124.158

> Sev=Info/5 IKE/0x6300002F 06/05/02 11:56:07.320 16 Received ISAKMP packet: peer = 172.18.124.158

Sev=Info/4 IKE/0x63000014 06/05/02 11:56:07.320 17 RECEIVING <<< ISAKMP OAK INFO \*(HASH, NOTIFY:STATUS\_RESP\_LIFETIME) from

172.18.124.158

Sev=Info/5 IKE/0x63000044 06/05/02 11:56:07.320 18 RESPONDER-LIFETIME notify has value of 86400 seconds

Sev=Info/5 IKE/0x63000046 06/05/02 11:56:07.320 19 This SA has already been alive for 1 seconds, setting expiry to 86399 seconds from now

> Sev=Info/5 IKE/0x6300002F 06/05/02 11:56:07.561 20 Received ISAKMP packet: peer = 172.18.124.158

Sev=Info/4 IKE/0x63000014 06/05/02 11:56:07.561 21 RECEIVING <<< ISAKMP OAK TRANS \*(HASH, ATTR) from 172.18.124.158

> Sev=Info/4 CM/0x63100015 06/05/02 11:56:07.561 22 Launch xAuth application

Sev=Info/4 IPSEC/0x63700014 06/05/02 11:56:07.571 23 Deleted all keys

Sev=Info/4 CM/0x63100017 06/05/02 11:56:09.734 24 xAuth application returned

Sev=Info/4 IKE/0x63000013 06/05/02 11:56:09.734 25 SENDING >>> ISAKMP OAK TRANS \*(HASH, ATTR) to 172.18.124.158

> Sev=Info/5 IKE/0x6300002F 06/05/02 11:56:10.174 26 Received ISAKMP packet: peer = 172.18.124.158

Sev=Info/4 IKE/0x63000014 06/05/02 11:56:10.184 27 RECEIVING <<< ISAKMP OAK TRANS \*(HASH, ATTR) from 172.18.124.158

> Sev=Info/4 CM/0x6310000E 06/05/02 11:56:10.184 28 Established Phase 1 SA. 1 Phase 1 SA in the system

Sev=Info/4 IKE/0x63000013 06/05/02 11:56:10.184 29 SENDING >>> ISAKMP OAK TRANS \*(HASH, ATTR) to 172.18.124.158

> Sev=Info/5 IKE/0x6300005D 06/05/02 11:56:10.204 30 Client sending a firewall request to concentrator

Sev=Info/5 IKE/0x6300005C 06/05/02 11:56:10.204 31 Firewall Policy: Product=Cisco Integrated Client, Capability= (Centralized .(Policy Push

> Sev=Info/4 IKE/0x63000013 06/05/02 11:56:10.204 32 SENDING >>> ISAKMP OAK TRANS \*(HASH, ATTR) to 172.18.124.158

> > Sev=Info/5 IKE/0x6300002F 06/05/02 11:56:10.265 33 Received ISAKMP packet: peer = 172.18.124.158

Sev=Info/4 IKE/0x63000014 06/05/02 11:56:10.265 34 RECEIVING <<< ISAKMP OAK TRANS \*(HASH, ATTR) from 172.18.124.158

Sev=Info/5 IKE/0x63000010 06/05/02 11:56:10.265 35 MODE CFG REPLY: Attribute = INTERNAL IPV4\_ADDRESS: , value =  $10.1.1.114$ 

Sev=Info/5 IKE/0x63000010 06/05/02 11:56:10.265 36 MODE CFG REPLY: Attribute = INTERNAL IPV4 DNS(1): , value =  $10.1.1.10$ 

Sev=Info/5 IKE/0x63000010 06/05/02 11:56:10.265 37 = MODE CFG REPLY: Attribute = INTERNAL IPV4 NBNS(1) (a.k.a. WINS) : , value 10.1.1.20

Sev=Info/5 IKE/0xA3000017 06/05/02 11:56:10.265 38 MODE\_CFG\_REPLY: The received (INTERNAL\_ADDRESS\_EXPIRY) attribute and value is not supported (86396) Sev=Info/5 IKE/0x6300000E 06/05/02 11:56:10.265 39 , MODE CFG REPLY: Attribute = APPLICATION VERSION value = Cisco Internetwork Operating System Software ,IOS (tm) C1700 Software (C1710-K9O3SY-M), Version 12.2(8)T1 (RELEASE SOFTWARE (fc2 TAC Support: http://www.cisco.com/tac .Copyright (c) 1986-2002 by cisco Systems, Inc Compiled Sat 30-Mar-02 13:30 by ccai Sev=Info/5 IKE/0x6300000E 06/05/02 11:56:10.265 40 MODE\_CFG\_REPLY: Attribute = MODECFG\_UNITY\_DEFDOMAIN: , value = cisco.com Sev=Info/5 IKE/0x6300000D 06/05/02 11:56:10.265 41 ,(MODE CFG REPLY: Attribute = MODECFG UNITY SPLIT INCLUDE (# of split nets value = 0x00000001 Sev=Info/5 IKE/0x6300000F 06/05/02 11:56:10.265 42 SPLIT\_NET #1 subnet = 10.38.0.0  $mask = 255.255.0.0$ protocol = 0  $src port = 0$ dest port=0 Sev=Info/4 CM/0x63100019 06/05/02 11:56:10.265 43 Mode Config data received Sev=Info/5 IKE/0x63000055 06/05/02 11:56:10.275 44 = Received a key request from Driver for IP address 172.18.124.158, GW IP 172.18.124.158 Sev=Info/4 IKE/0x63000013 06/05/02 11:56:10.275 45 SENDING >>> ISAKMP OAK QM \*(HASH, SA, NON, ID, ID) to 172.18.124.158 Sev=Info/4 IPSEC/0x63700014 06/05/02 11:56:10.575 46 Deleted all keys Sev=Info/5 IKE/0x6300002F 06/05/02 11:56:10.605 47 Received ISAKMP packet: peer = 172.18.124.158 Sev=Info/4 IKE/0x63000014 06/05/02 11:56:10.605 48 ,RECEIVING <<< ISAKMP OAK QM \*(HASH, SA, NON, ID, ID NOTIFY:STATUS\_RESP\_LIFETIME) from 172.18.124.158 Sev=Info/5 IKE/0x63000044 06/05/02 11:56:10.605 49 RESPONDER-LIFETIME notify has value of 3600 seconds Sev=Info/5 IKE/0x63000045 06/05/02 11:56:10.605 50 RESPONDER-LIFETIME notify has value of 4608000 kb Sev=Info/4 IKE/0x63000013 06/05/02 11:56:10.605 51 SENDING >>> ISAKMP OAK QM \*(HASH) to 172.18.124.158 Sev=Info/5 IKE/0x63000058 06/05/02 11:56:10.605 52 Loading IPsec SA (Message ID = 0x51A04966 OUTBOUND SPI = 0x61C53A64 INBOUND  $(SPI = 0x8F9BB05F)$ Sev=Info/5 IKE/0x63000025 06/05/02 11:56:10.605 53

Loaded OUTBOUND ESP SPI: 0x61C53A64

Sev=Info/5 IKE/0x63000026 06/05/02 11:56:10.605 54 Loaded INBOUND ESP SPI: 0x8F9BB05F

Sev=Info/4 CM/0x6310001A 06/05/02 11:56:10.605 55 One secure connection established

Sev=Info/6 DIALER/0x63300003 06/05/02 11:56:10.625 56 .Connection established

Sev=Info/6 DIALER/0x63300008 06/05/02 11:56:10.735 57 MAPI32 Information - Outlook not default mail client

Sev=Info/4 IPSEC/0x63700010 06/05/02 11:56:11.677 58 Created a new key structure

Sev=Info/4 IPSEC/0x6370000F 06/05/02 11:56:11.677 59 Added key with SPI=0x643ac561 into key list

Sev=Info/4 IPSEC/0x63700010 06/05/02 11:56:11.677 60 Created a new key structure

Sev=Info/4 IPSEC/0x6370000F 06/05/02 11:56:11.677 61 Added key with SPI=0x5fb09b8f into key list

### <span id="page-23-0"></span><u>معلومات ذات صلة</u>

- [دعم نظام مراقبة الدخول إلى وحدة تحكم الوصول إلى المحطة الطرفية \(TACACS+\(](//www.cisco.com/en/US/tech/tk583/tk642/tsd_technology_support_sub-protocol_home.html?referring_site=bodynav)
	- [خادم التحكم في الوصول الآمن من Cisco لدعم UNIX](//www.cisco.com/en/US/products/sw/secursw/ps4911/tsd_products_support_eol_series_home.html?referring_site=bodynav)
	- [مصدر المحتوى الإضافي الآمن من Cisco لدعم Windows](//www.cisco.com/en/US/products/sw/secursw/ps2086/tsd_products_support_series_home.html?referring_site=bodynav)
		- [دعم عميل شبكة VPN من Cisco](//www.cisco.com/en/US/products/sw/secursw/ps2308/tsd_products_support_series_home.html?referring_site=bodynav)
		- [دعم مفاوضة IPSec/بروتوكولات IKE](//www.cisco.com/en/US/tech/tk583/tk372/tsd_technology_support_protocol_home.html?referring_site=bodynav)
		- [الدعم التقني والمستندات Systems Cisco](//www.cisco.com/cisco/web/support/index.html?referring_site=bodynav)

ةمجرتلا هذه لوح

ةي الآلال تاين تان تان تان ان الماساب دنت الأمانية عام الثانية التالية تم ملابات أولان أعيمته من معت $\cup$  معدد عامل من من ميدة تاريما $\cup$ والم ميدين في عيمرية أن على مي امك ققيقا الأفال المعان المعالم في الأقال في الأفاق التي توكير المالم الما Cisco يلخت .فرتحم مجرتم اهمدقي يتلا ةيفارتحالا ةمجرتلا عم لاحلا وه ىل| اًمئاد عوجرلاب يصوُتو تامجرتلl مذه ققد نع امتيلوئسم Systems ارامستناه انالانهاني إنهاني للسابلة طربة متوقيا.